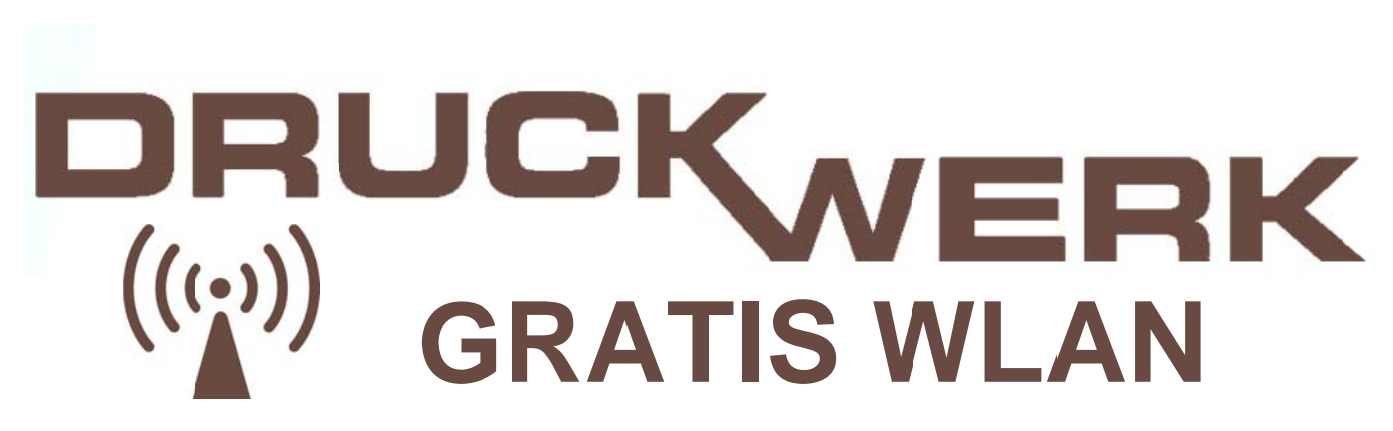

## 1. WLAN-Verbindung herstellen

Verbinden Sie sich mit dem WLAN: Hotspot-Druckwerk

## 2. Aufruf der Login-Seite

Starten Sie Ihren Browser und rufen Sie eine Webseite auf (zum Beispiel: www.trier.de).

Anschließend werden Sie automatisch auf die HOTSPLOTS (WLAN Anbieter) Login-Seite geleitet.

Markieren Sie das Feld "Ich akzeptiere die Nutzungsbedingungen.", anschließend klicken Sie auf "einloggen".

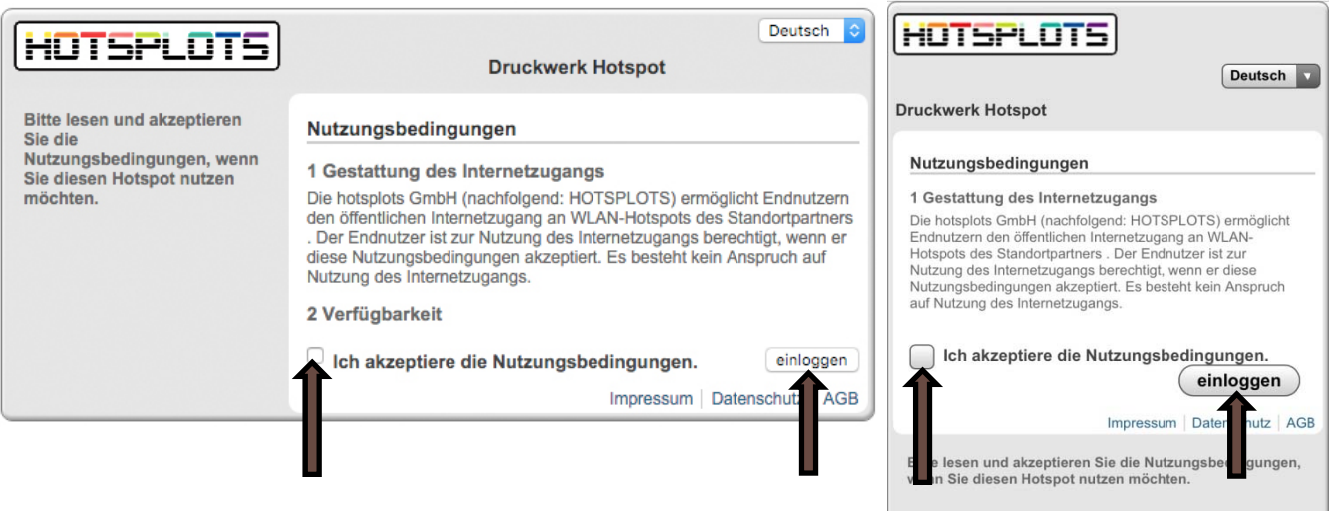

## 3. Wenn keine Login-Seite erscheint

Starten Sie ihr Gerät neu. Kontrollieren Sie die richtige WLAN Verbindung. DHCP (IP und DNS automatisch beziehen) muss aktiv sein und Cookies müssen akzeptiert werden. Sollte es weiterhin nicht funktionieren, lassen Sie ihr Gerät von einem Fachmann überprüfen.

## 4. Erneutes einloggen nach automatischer Trennung

Wenn ihr Gerät 10 Minuten nicht im Internet (Browser, Apps, E-Mail, ...) aktiv ist, werden Sie automatisch ausgeloggt. Folgen Sie dann nochmals den Anweisungen von Punkt 2.